# 项目 3 配置网络和使用 ssh 服务-实训任务指导书(3-2)

## 任务 3-4 绑定两块网卡

一般来讲,生产环境必须提供 7×24 小时的网络传输服务。借助于网卡绑定 技术,不仅可以提高网络传输速度,更重要的是,还可以确保在其中一块网 卡出现故障时,依然可以正常提供网络服务。假设我们对两块网卡实施了绑 定技术,这样在正常工作中它们会共同传输数据,使得网络传输的速度变得 更快;而且即使有一块网卡突然出现了故障,另外一块网卡便会立即自动顶 替上去,保证数据传输不会中断。

# 准备工作:

1.可恢复到快照 1 状态。

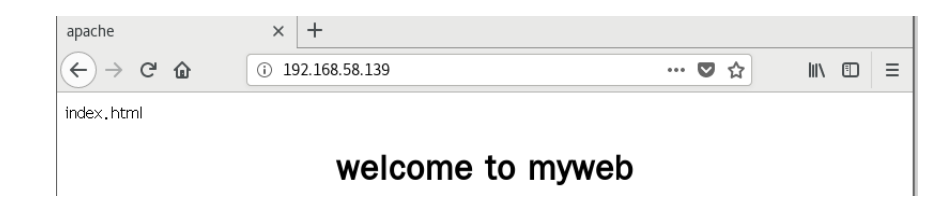

具体实训操作步骤:

第1步: 在虚拟机系统中再添加一块网卡设备,请确保两块网卡都处在同一 个网络连接中(即网卡模式相同), 如图 2-18 和图 2-19 所示。处于相同模式 的网卡设备才可以进行网卡绑定,否则这两块网卡无法互相传送数据。

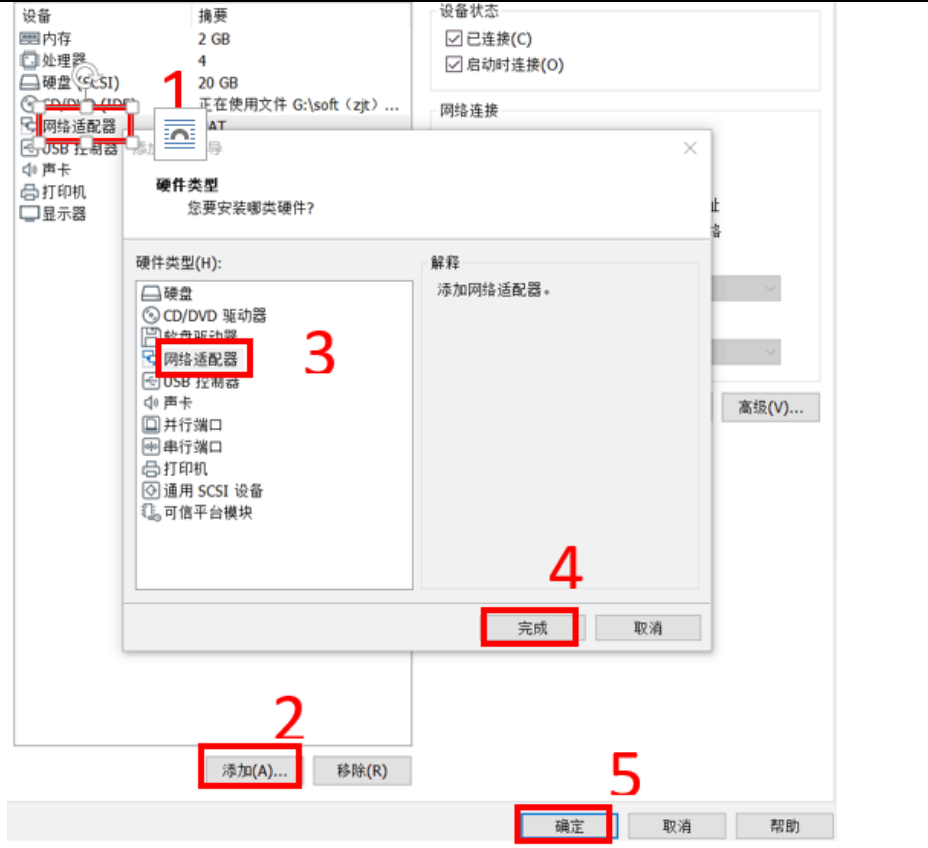

图 2-18 在虚拟机中再添加一块网卡设备

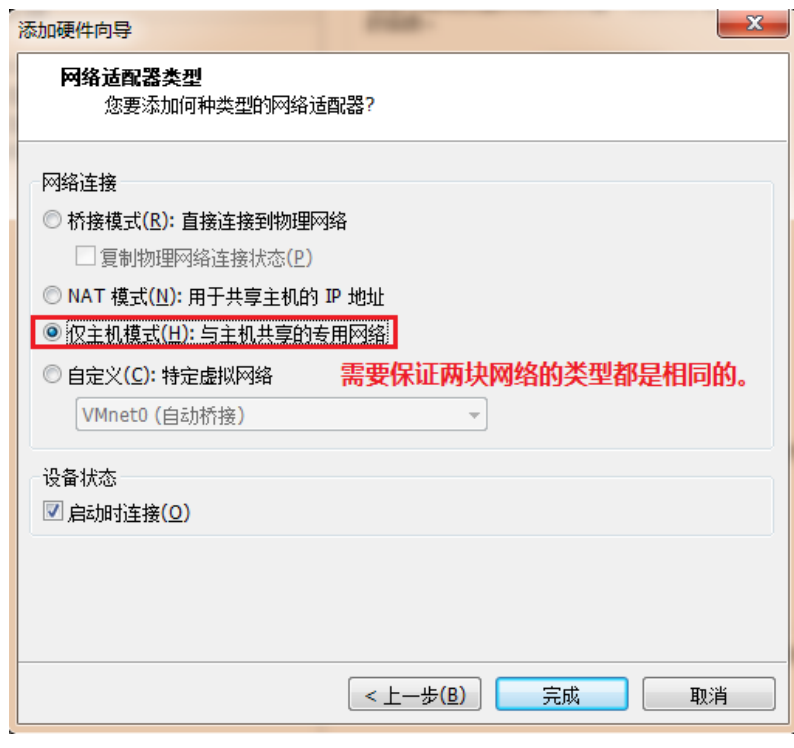

图 2-19 确保两块网卡处在同一个网络连接中(即网卡模式相同)

虚拟机操作,网卡可采用 NAT 模式

第 2 步: 使用 Vim 文本编辑器来配置网卡设备的绑定参数,逐个进行"初始 设置"。这俩原本独立的网卡设备此时需要被配置成为一块"从属"网卡,服 务于"主"网卡,不应该再有自己的 IP 地址等信息。在进行了初始设置之 后,它们就可以支持网卡绑定。先使用 ifconfig 命令查询两块网卡的名称

为: ens33 和 ens37。

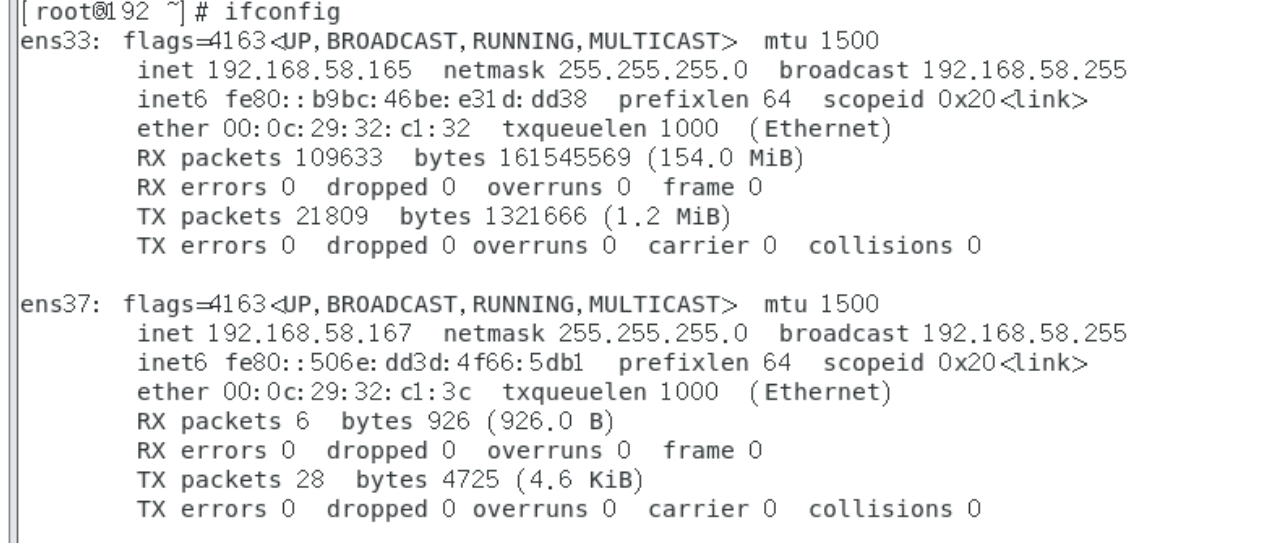

[root@RHEL7-1 ~]#cd **/etc/sysconfig/network-scripts/** [root@RHEL7-1 network-scripts]# ll [root@RHEL7-1 network-scripts]#vim **ifcfg-ens33** TYPE=Ethernet BOOTPROTO=none ONBOOT=yes USERCTL=no DEVICE=ens33 MASTER=bond0 SLAVE=yes 编辑完成后,保存退出 [root@RHEL7-1 network-scripts]# **vim ifcfg-ens37** TYPE=Ethernet BOOTPROTO=none ONBOOT=yes USERCTL=no 是否允许非 root 用户控制该设备 DEVICE=ens37 MASTER=bond0 SLAVE=yes 编辑完成后,保存退出

操作技巧:可以把原来 ens33 网卡的内容首行输入#注释掉,如 1-15 行行首替换成#,vim ens33 命令

行模式输入: 1,15 s/^/#/g, 一**次完成替换**。

### 第 3 步还需要将绑定后的设备命名为 bond0 并把 IP 地址等信息填写进去, 这

样当用户访问相应服务的时候,实际上就是由这两块网卡设备在共同提供服 务。

```
[root@RHEL7-1 ~]# cd /etc/sysconfig/network-scripts
[root@RHEL7-1 network-scripts]# vim ifcfg-bond0
TYPE=Ethernet
BOOTPROTO=none
ONBOOT=yes
USERCTL=no
DEVICE=bond0
IPADDR=192.168.10.1
PREFIX=24
DNS=192.168.10.1
NM_CONTROLLED=no network mamager 的参数,实时生效,不需要重启
```
### 第 4 步:让 Linux 内核支持网卡绑定驱动,修改/etc/modprobe.d/bonding.conf

### 配置文件。

常见的网卡绑定驱动有三种模式—mode0、mode1 和 mode6。

 mode0(平衡负载模式):平时两块网卡均工作,且自动备援,但需要在与服务器本地网卡相连的交 换机设备上进行端口聚合来支持绑定技术。

mode1(自动备援模式):平时只有一块网卡工作,在它故障后自动替换为另外的网卡。

> mode6(平衡负载模式): 平时两块网卡均工作,且自动备援, 无须交换机设备提供辅助支持。

访问服务器的用户数量特别多时,为保障网络的可靠性,可选择 mode6 网卡绑定驱动模式。让两块网卡 同时一起工作,当其中一块网卡出现故障后能自动备援,无需交换机设备支援,提供了可靠的网络传输 保障。

下面使用 Vim 文本编辑器创建一个用于网卡绑定的驱动文件, 使得绑定后的

bond0 网卡设备能够支持绑定技术(bonding);同时定义网卡以 mode6 模式进

行绑定,且出现故障时自动切换的时间为 100 毫秒。

[root@RHEL7-1 ~]# vim /etc/modprobe.d/bonding.conf alias bond0 bonding options bond0 miimon=100 mode=6

第 5 步:先停止网络管理服务再重启网络服务后网卡绑定操作即可成功。正

常情况下只有 bond0 网卡设备才会有 IP 地址等信息:

[root@RHEL7-1 ~]# systemctl stop NetworkManager [root@RHEL7-1 ~]# systemctl restart network [root@RHEL7-1 ~]# ifconfig n cores of network scripts) # xim - /ett/mooprooe.u/oonnung.<br>[root@192 network scripts] # systemctl stop NetworkManager<br>[root@192 network scripts] # systemctl restart network<br>[root@192 network scripts] # ifconfig  $\cdot$  vim  $\rightarrow$  etc/mouprope, u/ponding, com bond0: flags=5187<UP,BROADCAST,RUNNING,MASTER,MULTICAST> mtu 1500 192.168.10.1 netmask 255.255.255.0 broadcast 192.168.10.255<br>inet 192.168.10.1 netmask 255.255.255.0 broadcast 192.168.10.255 ether 00: 0c: 29: 32: c1: 32 txqueuelen 1000 (Ethernet) RX packets  $8$  bytes 522 (522.0 B)  $RX$  errors 0 dropped 0 overruns 0 frame 0 TX packets 70 bytes 6633 (6.4 KiB) TX errors 0 dropped 0 overruns 0 carrier 0 collisions 0 lens33: flags=6211<UP.BROADCAST.RUNNING.SLAVE.MULTICAST> mtu 1500 ether 00:0c:29:32: c1:32 txqueuelen 1000 (Ethernet) RX packets 109901 bytes 161570975 (154.0 MiB) RX errors 0 dropped 0 overruns 0 frame 0 TX packets 22023 bytes 1341004 (1.2 MiB) TX errors  $\frac{1}{2}$  by the 13-1004 (1.2 min)<br>
TX errors  $\frac{1}{2}$  by the  $\frac{1}{2}$  by the  $\frac{1}{2}$  fix far ping 192.168.10.1 命令检查网络的连通性。<br>
ens37: flags=6211 dJP, BROADCAST, RUNNING, SLAVE, MULTICAST> mtu 1500<br>
ether 00:0 RX errors 0 dropped 0 overruns 0 frame 0 Bonding Mode: adaptive load balancing Primary Slave: None Currently Active Slave ens33 MII Status: up MII Polling Interval (ms): 100  $\parallel$ Up Delav (ms): 0  $\|$ Down Delay (ms): 0 Slave Interface: ens33 MII Status: up Speed: 1000 Mbps •linux 中查看 bond 状态时, cat /proc/net/bonding/bond0 Duplex: full Link Failure Count: 0 Permanent HW addr: 00:0c:29:32:c1:32 Slave queue ID: 0 Slave Interface: ens37 MII Status: up<br>Speed: 1000 Mbps Duplex: full Link Failure Count: 0 Permanent HW addr: 00:0c:29:32:c1:3c  $\parallel$ Slave queue ID: 0

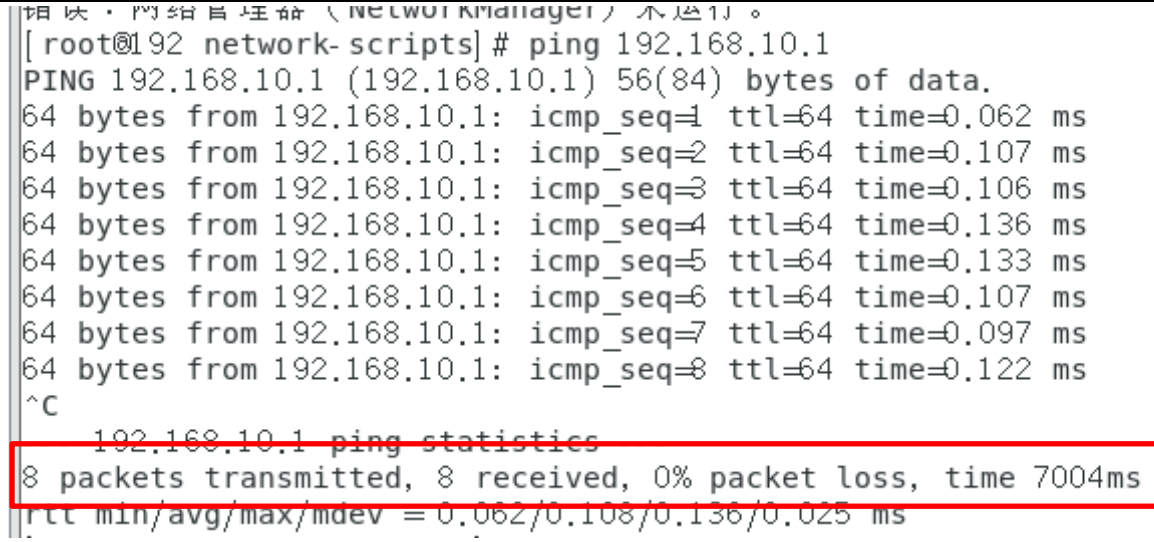

并且使用 firefox 浏览器, 能正常访问 apache 服务器。

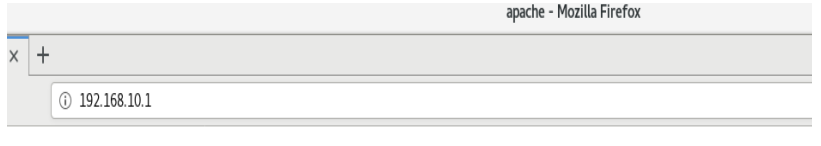

welcome to myweb

第6步: 为了检验网卡绑定技术的自动备援功能,我们突然在虚拟机硬件配 置中随机移除一块网卡设备,然后另外一块网卡会继续为用户提供服务。如 下图, 硬件删除 ens33 网卡, 还剩 ens37 一块网卡。

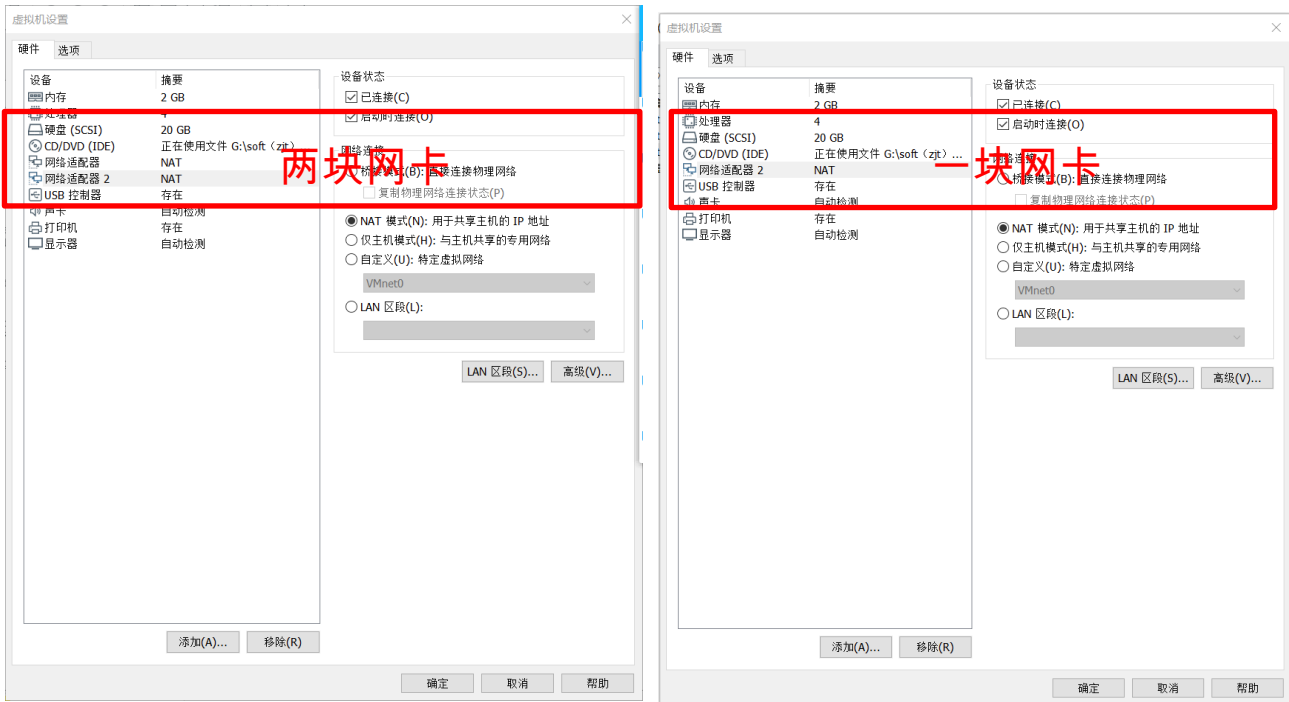

使用 ping 命令可以非常清晰地看到网卡切换的过程(一般只有 1 个数据丢包

或不丢包)。

[root@192 network-scripts]# ping 192.168.10.1 PING 192.168.10.1 (192.168.10.1) 56(84) bytes of data. 64 bytes from 192.168.10.1: icmp\_seq=1 ttl=64 time=0.087 ms 64 bytes from 192.168.10.1: icmp\_seq=2 ttl=64 time=0.066 ms 64 bytes from 192.168.10.1: icmp seq=3 ttl=64 time=0.086 ms 64 bytes from 192.168.10.1: icmp\_seq=4 ttl=64 time=0.152 ms 64 bytes from 192.168.10.1: icmp\_seq=5 ttl=64 time=0.123 ms  $\hat{C}$ 192,168,10,1 ping statistics 5 packets transmitted, 5 received, 0% packet loss, time 4002ms rtt min/avg/max/mdev = 0.066/0.102/0.152/0.033 ms  $Inn+8102$  natural cerintal  $\#$ 

# •linux 中查看 bond 状态时, cat /proc/net/bonding/bond0

|| דססנשנצב network-scripts| דִּינָת cot®l איז cot®l foot®l<br>|| דססנ®l cot®l cot®l network-scripts| # cat /proc/net/bonding/bond conding<br>| Ethernet Channel Bonding Driver: v3.7.1 (April 27, 2011) Bonding Mode: adaptive load balancing Primary Slave: None Currently Active Slave  $ens37$ MII Status: up MII Polling Interval (ms): 100 Up Delay  $(ms): 0$ Down Delay (ms): 0 Slave Interface: ens33 MIT Status, un Speed: 1000 Mbps Duplex: full Link Failure Count: 0 Permanent HW addr: 00:0c:29:32:c1:32 Slave queue ID: 0 Slave Interface: ens37 MII Status: up<br>Speed: 1000 Mbps Duplex: full Link Failure Count: 0 Permanent HW addr: 00:0c:29:32:c1:3c Slave queue ID: 0 | root@192 network-scripts # ■

使用 firefox 浏览器,仍能正常访问 apache 服务器。

apache - Mozilla Firefox  $\times$  +  $\bigcirc$  192.168.10.1  $\cdots$   $\heartsuit$   $\stackrel{A}{\rightsquigarrow}$ 

#### welcome to myweb

注意:做完绑定网卡的实验后,为了不影响其他实训,请利用 VM 快照恢复到系统初始状态。或者删除 掉绑定:删除网卡绑定的配置文件,利用系统菜单重新配置网络,然后重启系统。